# Contando con la MicroSEP

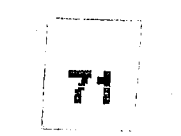

医骨骨 医三

 $\hat{\Lambda}^{\text{eff}}$ 

## **Alfinio Flores Peñafiel** Francisco Mirabal García 1988

Enviado a Microaula para su publicación

Ventana, Flores II

 $\begin{array}{|c|c|}\n\hline\n\end{array}$ 

### **CONTANDO CON LA MicroSEP**

### Alfinio Flores Peñafiel Francisco Mirabal García

Centro de Investigación en Matemáticas

Apdo Postal 402 Guanajuato, Gto. 36000

#### **Introducción**

En este trabajo presentamos ejemplos de cómo se pueden explorar conceptos matemáticos mediante el uso de programas cortos que el mismo alumno puede escribir o teclear. En esta forma de usar la computadora se explota una de las características que la distinguen de otras tecnologías: la computadora permite una interacción inteligente con el alumno. Al escribir, correr y modificar los programas, el alumno tiene un papel activo. El alumno le dice a la máquina qué hacer. En cada programa el alumno encuentra un concepto importante de las matemáticas y tiene oportunidad de explorarlo.

Además, como los programas son muy cortos, esta forma de uso de la computadora tiene como ventaja que no se requiere de unidad de disco o de grabadora.

En esta serie de actividades se utiliza esencialmente un mismo programa, al cual se le van haciendo modificaciones. Estas actividades han sido probadas por alumnos desde el nivel primario hasta el superior (adecuando el nivel de dificultad correspondiente), así como por maestros de primaria, secundaria y bachillerato como una primera experiencia con la computadora.

No es necesario saber programar para realizar estas actividades. Los comandos del lenguaie BASIC se van introduciendo y explicando conforme se desarrollan las actividades.

#### **Actividad 1**

En esta actividad usaremos los siguientes comandos del lenguaje BASIC:

**FOR ... TO NEXT PRINT RIIN LIST** 

Escribe el siguiente programa. Al final de cada línea oprime la tecla ENTER.

10 FOR  $N = 1$  TO 6 **20 PRINT N 30 NEXT N** 

Teclea la palabra RUN y oprime ENTER para correr el programa.

 $\lambda$ Oué pasó?...

Corre nuevamente el programa, empleando las dos últimas instrucciones.

Las líneas10 a la 30 constituyen un programa. Los números al principio sirven en BASIC para indicarle a la computadora en qué orden debe ejecutar el programa.

Flores/Mirabal

 $\mathbf{1}$ 

Contando comp, MicroSEP

Teclea LIST y oprime la tecla ENTER. Aparece un listado de tu programa.

Cambia la primera línea, tecleando la siguiente. :

### 1 0 FOR N = 1 TO 12

#### Oprime ENTER

 $\bigcirc$ 

 $\bigcirc$ 

Teclea LIST y oprime nuevamente ENTER.

 $\dot{\phi}$ Qué pasó? L

Al teclear una nueva línea 10, se sustituye la anterior. Al teclear LIST y ENTER, aparece el nuevo programa modificado. El empleo de la i nstruccion LIST nos per mite verificar que efectivamente ha sido sustituida la 1i nea anterior.

 $b$ . Puedes predecir cuál será el resultado si corres nuevamente el programa? Anota lo que esperas:

Corre el programa para verificar tu prediccion.

En lo sucesivo recuerda que debes oprimir la tecla ENTER cada vez que termines de teclear un renglón o cuando quieras que se ejecute una instrucción.

Cambia nueva mente la pri mera 1i nea por:

#### 1 0 FOR N = 1 TO 1 00

Esta modificación te permitirá contar del 1 al 100.

Corre el program&.

Modifies la primer& linea para contar del 12 al 24:

### 1 0 FOR N = 12 TO 24

Corre el program&.

Cambia la pri mera linea para contar del - 5 al 5.

#### 10 FOR  $N = -5$  TO 5

Corre el program&.

 $i$ Cómo cambiarías el primer renglón para contar del 13 al 19? Escribe la línea que modificarías.

Corre tu programa para verificar.

Flores/Miraba1 2 2 Contando comp, MicroSEP

)\_,

#### ExpHcacion del programa.

El programa:

### 1 0 FOR N = 1 TO 6 20 PRINT N 30 NEXT N

es un ejemplo muy sencillo de un ciclo  $FOR / NEXT$ .

En el primer renglón se le dice a la computadora que le dé el valor inicial 1 a la variable N. Luego ejecuta la instrucción dentro del ciclo: PRINT N. Con el NEXT la variable se incrementa en uno y la computadora ejecutará la instrucción dentro del ciclo con el valor que tenga N. En este caso imprimirá el valor de N. Así la N se va incrementando sucesivamente. En el momento en que el valor de N sobrepasa el valor del limite 6, la computadora ya no ejecuta la i nstruccion dentro del ciclo, dando fin ala ejecucion del programa.

#### Actividad 2

*()* 

*/.'\*   $\bigcirc$ 

Teclea NEW y oprime ENTER. El comando NEW borra total mente el programs anterior.

Escribe el siguiente programs:

10 FOR N = 1 TO 12 20 PRINT N , N + N 30 NEXT N

Corre el programa. Anota los resultados:

Observa que en la primera columna aparecen los números enteros del 1 al 12. En la segunda columna aparecen los números pares del 2 al 24, es decir, los números dobles de los correspondientes de la pri mera columna.

Otra forma de obtener el mismo resultado es cambiando el segundo renglon:

#### 20 PRINT N $, 2$  \* N

Haz la modificacion y corre el programa para verificar.

Cambia ahora el segundo renglón del programa por:

#### 20 PRINT N , N + N + N

Corre el programs y anota los resultados:

Flores/Mirabal 3 3 3 Contando comp, MicroSEP

.l

*i* Puedes obtener los mismos resultados en la segunda columna de otra manera? iC6mo cambiarfas el segundo renglòn?

Haz la modificación, corre el programa y verifica los resultados.

Cambia ahora el segundo renglón por:

#### 20 PRINT N .. - **N**

 $\lambda$ Qué dará como resultado en la segunda columna?

Corre el programs para verificar. Anota los resultados:

### **Explicación**

':)

 $\bigcirc$ 

La coma en el segundo renglón

 $20$  PRINT N,  $-N$ 

es una instrucción para que la computadora escriba en dos columnas. Si no aparece ningún signo, la computadora escribe en el siguiente renglón. Así, después de escribir el valor de N, como aparece la coma, la computadora escribe el valor de  $-W$  en otra columna. Como después de  $-W$  no hay ningún signo, la computadora escri be el siguiente valor de **N** en el renglon de abajo.

#### Actividad 3

Teclea NEW para borrar el programs anterior. Escribe el siguiente programa:

> 1 0 FOR N = 1 TO 12 20 PRINT **N**  30 NEXT N

Corre el programs.

Ahora i nserta el signo ; ( punto y coma) al final del segundo reng16n:

#### 20 PRINT N;

Corre el programa. ¿Cuál es la diferencia en la forma de escribir los resultados?

Flore:s:/t1ir aba 1 4 Contando comp, t"1icroSEP

#### NUMEROS PARES

 $\setminus$ 

Modifica el programa para escribir en un renglón los números pares del 2 al 24.

10 FOR  $N = 1$  TO 12 20 PRINT 2 \* N; 30 NEXT N

Observa que en el segundo renglón aparece  $2 \pm \mathbf{N}$ , lo cual hace que la computadora cuente de 2 en 2. En el primer renglón se le indica que N va a tomar valores dese 1 hasta 12, por lo que  $2 \pm N$  toma valores desde 2 hasta 24.

Escribe un programa que cuente de dos en dos desde 2 hasta 109 (Observa que sólo queremos que escriba los números pares hasta 100, es decir, queremos que escriba cincuenta números.)

. -El programa debe quedar asf:

1 0 FOR N = 1 TO 50 20 PRINT 2 \* N; 30 NEXT N

#### NUMEROS I MPARES

Un programa para obtener los números impares:

10 FOR  $N = 1$  TO 12 20 PRINT  $2 * N - 1$ ; 30 NEXT N

Corre el programa. Anota los resultados: ...

Otra forma de obtener los mismos resultados es con estas modificaciones:

1 0 FOR N = 0 TO 11 20 PRINT 2 \* N + 1 ; 30 NEXT N

Corre el programs y observalos resultados. Explica con tus propias palabras por que se obtiene lo mismo que en el programs anterior.

Flores: /Mir aba 1 5 Contando comp, MicroSEP

### **Multi plos de· tres**

Escribe un oroarama aue cuente de tres en tres desde 3 hasta 30

Corre tu programa para verificar.

### **Mu1tiplos de cinco**

Escri be un programs que cuente de cinco en cinco desde 5 hasta 1 00.

Corre tu programa para verificar.

**Multi plos de diez**  Escri be un programa que cuente de diez en diez desde 1 0 hasta 1 000.

Corre tu programa para verificar.

*)* **Actividad 4** 

~-)

Escribe el siguiente programa:

**1 0 FOR N = 0 TO 5 20 PRINT- N 30 NEXT N** 

Corre el programs y observa el resultado.

Si representamos estos números en una recta numérica, y los unimos en el orden en que los escribe la computadora, observamos que el movimiento sobre la recta numerica es hacia atras.

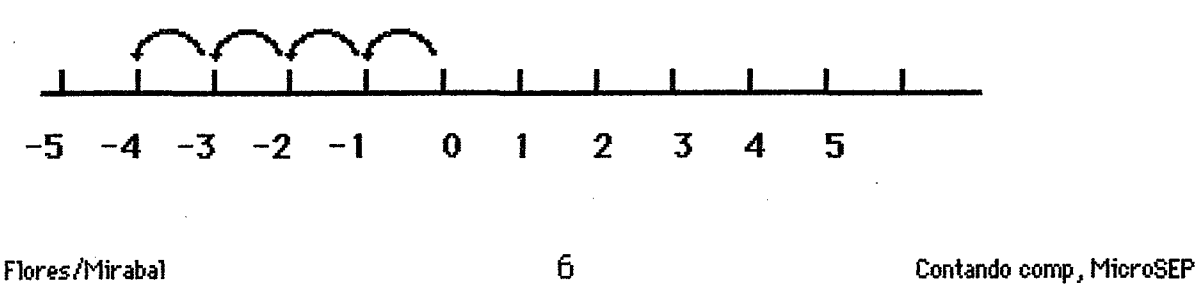

Modifica el segundo renglón:

**20 PRINT- N + 5;** 

Corre el programa.

Representa los valores obtenidos en la recta numérica. Observa que también en este caso el movimiento sobre la recta numérica es hacia atrás.

**-5 -4 -3 -2 -1 0 1 2 3 4 5** 

Escribe un programa que cuente hacia atrás desde 50 hasta 0.

Corre el programs para verificar.

Escribe un programa que cuente hacia atrás desde 50 hasta 25.

#### **Actividad 5**

Corre el siguiente programa:

**1 0 FOR N = 0 TO 1 2 STEP 2 20 PRINT N; 30 NEXT N** 

¿Qué pasó? \_\_

Cambia el primer renglón

### **1 0 FOR N = 0 TO 12 STEP 3**

Corre el programs y a nota el resultado: ------------

 $i$ .Qué efecto tiene la instrucción **STEP**? Explícalo con tus propias palabras:

Cambia el primer renglón

### **1 0 FOR N = 0 TO 1 2 STEP 4**

an an an Aonaichte agus an t-aistean agus an t-aistean agus an t-aistean agus an t-aistean agus an t-aistean a

.Flores/Mirabal 7 Contando comp, MicroSEP

¿Qué resultado esperas? Anótalo: \_

Corre el programa para verificar.

#### **Explicación**

La instrucción STEP indica en cuánto se incrementa la variable en cada periodo de un ciclo FOR / NEXT. Así, STEP 2, indica que la variable se incrementará en 2. Si el primer valor es 1, el siquiente será 3, después 5 y así sucesivamente.

Modifica el primer renglón:

### 10 FOR  $N = 0$  TO 12 STEP 0.5

Corre el programa.

Cambia ahora a:

### 10 FOR  $N = 0$  TO 12 STEP 0.25

Escribe un programa que dé como resultado lo siguiente:

 $\mathbf{0}$  $.125$  .25 .375  $\sqrt{5}$  $.625$ .75 .875 -1

Corre el siguiente programa:

### 10 FOR N = 1 TO 26 STEP 2 **20 PRINT N; 30 NEXT N**

Escribe un programa que dé como resultado lo siguiente:

1 7 10 13 16 19 22 25

#### **Actividad 6**

Escribe el siguiente programa:

10 FOR  $N = 12$  TO 1 STEP  $-1$ 20 PRINT N; **30 NEXT N** 

Flores/Mirabal

Contando comp, MicroSEP

Observa que en este caso el paso es negativo (STEP - 1). Es decir, la variable irá disminuyendo en cada periodo del ciclo. Observa también que el valor inicial es mayor que el valor final. En el caso en que el paso sea negativo, la computadora ejecutará las instrucciones dentro del ciclo **FOR** *I* **NEXT** ' mientras el valor de la variable sea mayor o igual al valor final.

Corre el programs.

Modifica la primera línea del programa para hacer lo siguiente: (En cada caso corre el programs para verificar)

1) Contar hacia atrás desde 10 hasta 0.

2) Contar hacia atrás, de dos en dos, desde 100 hasta 0

 $3)$  Contar hacia atrás de 10 a - 10.

Escribe un programs que de los resultados indicados en cada caso. Corre cada uno de los programas obtenidos para verificar los resultados:

4) Resultado: 2 **5 8 11 1 4 1 7 20** 

Programa:

5) Resultado: **-5 -4 -3** -2 -2 **-1 0** 

Programa:

6) Resultado: **-1 -.5 0 .5 1 1.5 2** 

Programa:

Flores /Mir aba 1 9 Cont.ando comp 1 MicroSEP

7) Resultado: -2 -4 -6 -8 -10 -12

Program&:

### **Actividad 7**

Además de sumar y multiplicar, también podemos hacer otras operaciones matemáticas con la computadora. Se utilizan los siguientes símbolos:

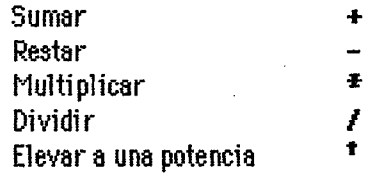

Corre el siguiente programs:

**1 0 FOR N = 1 TO 1 2 20 PRINT N** ~ **N t 2 30 NEXT N** 

A nota los resultados.

Observa que los números de la segunda columna son los cuadrados de los números de la primera columna.

 $\sim$ Modifica el segundo renglón para obtener los números cúbicos:

### **20 PRINT N** ~ **N t 3**

Modifica el segundo renglón:

**20 PRINT N**,  $2$  <sup>†</sup> N

Corre el programs y observa los resultados.

En este caso la base es constante 2 y lo que varía es el exponente. Los resultados de la segunda

 $\sim$  $($   $)$ 

Flores /Mir aba 1 10 Contando comp *1* MicroSEP

columna son las potencias de 2.

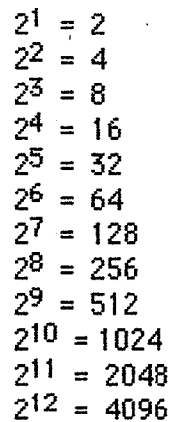

Cambia el programs por

**1 0 FOR N = 1 TO 8 20 PRINT N** ~ **N t N 30 NEXT N** 

Corre el programs. Observa que el octavo resultado es

8 16777216

y  $8^8$  es precisamente 16777216

t1odifica el segundo renglon:

### **20 PRINT N** ~ **N** I 2

 $\lambda$ Qué esperas que escriba la computadora?

Corre el programs para verificar.

#### **Aetividad 8**

C)

Escri be y corre los programas que den los siguientes resultados:

1 . Contar de 5 en 5 hasta 1 05.

2. Contar hacia atrás de 10 en 10.

3. Contar i mpares del 1 al 55.

in en els

and a strong control of the strong strong and strong strong strong strong strong strong strong strong strong strong strong strong strong strong strong strong strong strong strong strong strong strong strong strong strong s

Flores/Mirabal 11 1 1 2 1 Contando comp , MicroSEP

En cada uno de los siguientes casos, escribe un programa que dé los siguientes resultados:

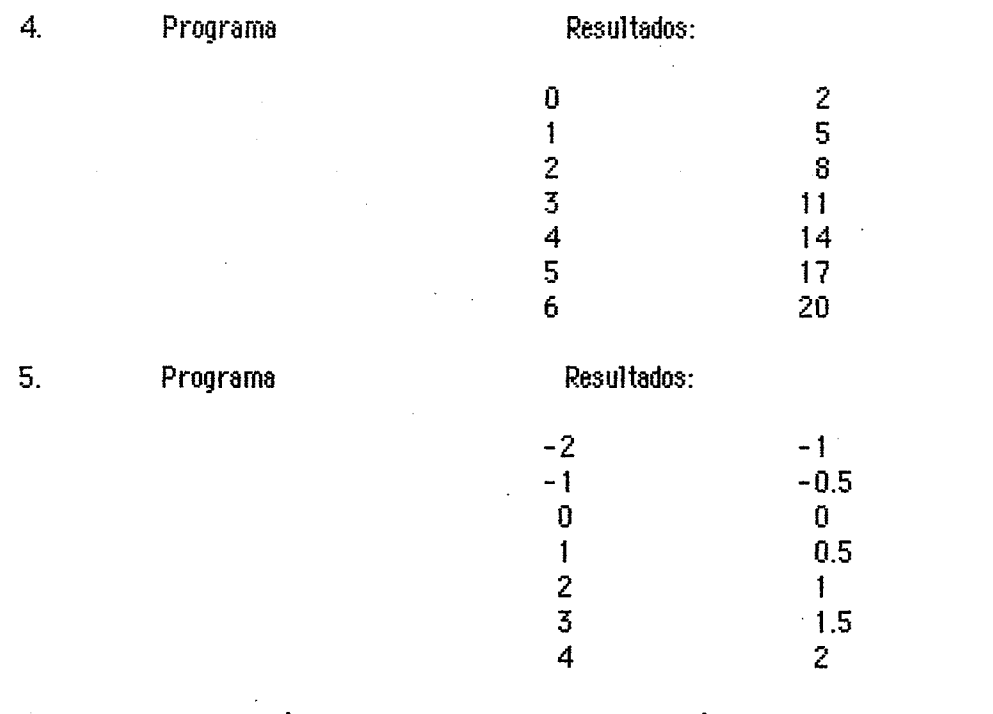

Empleando la instrucción STEP, escribe un programa que dé los siguientes resultados:

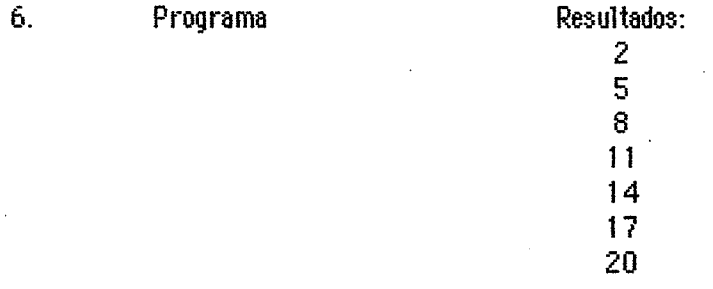

#### **Referenc1as**

 $\bigcup$ 

- Flores Peñafiel, Alfinio. Pequeños programas, grandes ideas. Memoria Simposio Internacional La Computación y La Educación Infantil. p. 231 - 233. 1984.
- Flores Peñafiel, Alfinio. El efecto de programar la computadora en el aprendizaje de las matemáticas. En Memoria de la Primera Reunión Centroamericana y del Caribe sobre Formación de Profesores e Investigación en Matemática Educativa. Mérida, Yucatán 1987.
- Flores P., Alfinio. El laboratorio y la computadora en la enseñanza de las matemáticas. Aportaciones Matemáticas. Comunicaciones 3. (1987) p. 151-182.
- Lerma Rico, Jovita; Martínez Cruz, Armando; Mirabal García, Francisco. Aprendiendo matemáticas con la computadora. Paquete de 90 programas de computación comentados para su aplicación, 45 actividades guía para el profesor. Comunicaciones de CIMAT, 1987.

Shumway, R. J. 101 Waus to learn mathematics using BASIC  $(K-8)$ . Prentice Hall, 1987.

Flores/Mirabal 12 12 Contando comp, MicroSEP